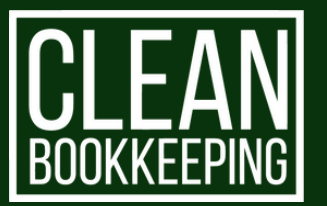

## **GETTING STARTED** WITH CLEAN

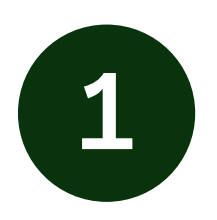

Accept proposal sent via Ignition (our third party billing application).

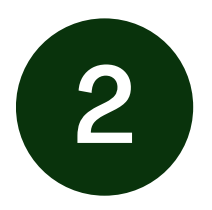

Establish 'VIEW ONLY' or sometimes referred to as 'ACCOUNTANT VIEW' access to your banking.

NOTE: this may or may not be limited to any business banking checking and savings or credit card accounts if applicable.

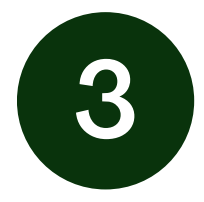

Grant access to your quickbooks:

- a. Online access:
- i. Sign in to QuickBooks Online as a primary admin.
- ii. Go to Settings and select Manage users.
- iii. Select the Accounting firms tab.
- iv. Select Invite.
- iv. Enter your accountant's info and select Save.

b. Desktop (call Megan…)

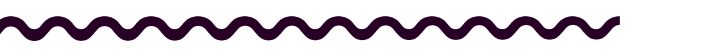